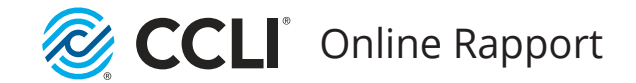

# Introduktion

# **Online Rapport**

# **olr.ccli.com**

Din steg-för-steg guide till den nya **Online Rapporten (OLR)**

Viktig information till alla kyrkor och organisationer som har en CCLI-licens

## *Inga mer program som ska laddas ned*

*Rapporten fylls i allt eftersom... när som helst, var som helst, och av vem som helst av de ansvariga i er kyrka*

**CCLI har nu kommit med en ny Online Rapport, för sångrapportering, som ersätter det tidigare nedladdningsbara programmet CopyReport4, och alla tidigare sånglistor i pappersform.**

### **Sångrapportering är en viktig del i att ha en CCLI-licens.**

Online Rapporten (OLR) gör att sångrapportering enkelt och snabbt kan göras från valfri dator eller från din mobil eller läsplatta. Besök **olr.ccli.com** och följ dessa instruktioner för att komma igång.

Du ska nu rapportera sånger varje gång som du mångfaldigar dem, och uppdatera er sångrapport regelbundet, helst veckovis, istället för att rapportera endast en gång i slutet av licensperioden. Här finner du enkla steg till hur du ska göra för att börja använda Online Rapporten. Det finns också mycket mer hjälp, instruktioner och svar på vanliga frågor på Online Rapportens webbsida. Du kan också ringa eller mejla till oss. Vi finns här för att hjälpa till. Ring: **090-190 110** eller mejla: **se@ccli.com**

#### **Tack så mycket för att ni rapporterar!**

Detta är en viktig del i att vara en CCLI licenstagare. Utan sångrapporter skulle vi inte kunna betala ut royalty på ett rättvist sätt, till alla de som har skrivit och komponerat sångerna som används.

## **ATT KOMMA IGÅNG**

## **SKAPA ETT ANVÄNDARKONTO**

Besök **olr.ccli.com** och klicka på **Skapa användarprofil** 

### **LÄNKA DIN PROFIL TILL DIN KYRKA/ORGANISATION**

Första gången du loggar in i OLR, kommer du att uppmanas att länka din användarprofil (ditt användarkonto), till din kyrka/organisation. För att göra detta behöver du er Accesskod. Den hittar du på ert CCLI licensbevis, eller i ett email från CCLI. Skriv in accesskoden precis i det format som den står angiven. (Du behöver bara ange accesskoden en gång)

## $\overline{3}$

 $\mathcal{P}$ 

## **LÄGG TILL FLER ANVÄNDARE**

Om du är den första person som länkar till er kyrka, då blir du automatiskt er kyrkas "Administratör" för ert Online Rapportkonto. Den som är "Administratör" kan lägga till andra användare (fler ansvariga personer från er kyrka) så att de också kan logga in och sångrapportera i Online Rapporten. Du kan även ge i uppdrag åt någon annan att bli ert Online-rapport-kontos Administratör, eller ha fler personer som ert kontos Administratörer. Klicka på Admin i menyn  $\equiv$  för att administrera ert konto.

Ett mejl kommer att skickas till varje person som du inbjuder att vara en användare i OLR, med instruktioner om hur man loggar in och var man finner mer hjälp och info.

*För mer detaljerade instruktioner, klicka på länken "Hjälp" längst ner på webbsidan för Online Rapporten eller besök olr.ccli.com*

*i*

## **Rapportera en sång (CCLI-licensen)**

Till skillnad från hur det har varit tidigare, ska ni nu med Online Rapporten, OLR, sångrapportera regelbundet, helst varje vecka. Varje sång rapporteras varje gång den har mångfaldigats/reproducerats under CCLI-licensen. Ni kan dela på denna uppgift genom att flera olika sångledare i kyrkan skapar användarprofil i OLR och turas om att söka fram och rapportera

*i*

På sidan SÖK & RAPPORTERA skriver du in titeln på den första sång som du vill rapportera om och klickar på eller klicka **[Enter]** på ditt tangentbord. **1**

Om du har rapporterat samma titel tidigare i OLR, då kan du klicka på **Senast rapporterade** och så få fram en lista av sånger som du tidigare har rapporterat.

**2** Sök fram rätt sångtitel bland de olika sökresultaten och klicka **Rapportera sång**

Om du inte kan hitta sångtiteln, använd en orange knapp längst ner på sidan: **Kan du inte hitta sången?**

*Notera: Om du inte är säker på att det är rätt*  $\bigoplus$  sång som du *har sökt fram, klicka då på informationssymbolen: så får du fram mer info om sången.*

Nu kan du välja att rapportera denna sång under CCLI-licensen. (se följande sidor)...

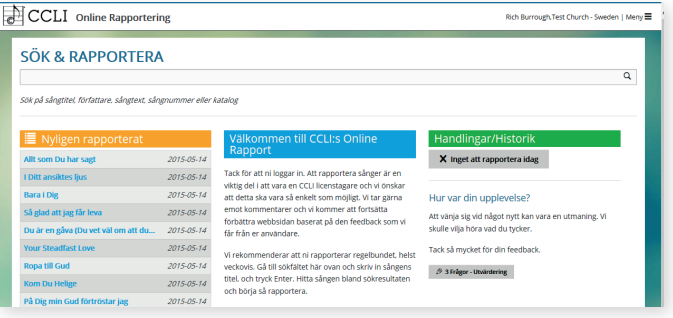

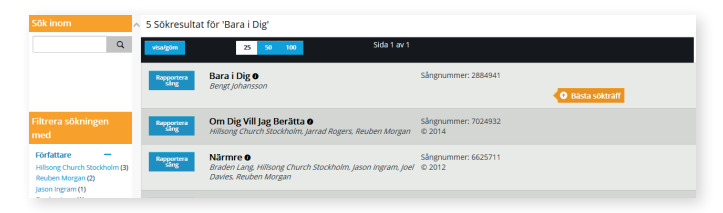

För att gå tillbaka till sidan för SÖK & RAPPORTERA, klicka på CCLI-loggan i övre vänstra hörnet.

## **Att rapportera under CCLI-licensen**

Här meddelar du oss om du har mångfaldigat/duplicerat en sång inom någon av dessa tre rapport-kategorier; **Utskrift, Digitalt, & Översättning**.

*Notera: Du kan inte rapportera sånger som är Public Domain/Allmän*  egendom ( <mark>PD</mark>) De är fria från copyright.

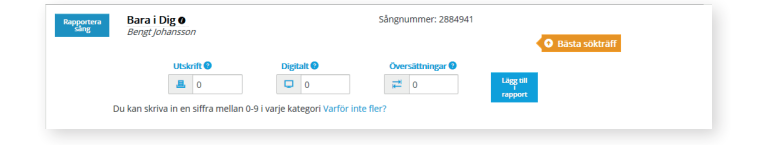

Tänk på att du ska rapportera vid varje tillfälle som sången har mångfaldigats, inte antal kopior som du har gjort.

Du hittar mer info om varje rapport-kategori, genom att klicka på symbolen (för t ex Utskrift eller Digitalt osv.)

För att slutföra rapportering om en viss sångtitel, klicka:

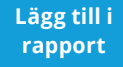

*i*

Om du rapporterar regelbundet kommer de antal (siffror) som du har skrivit in här, att läggas till i listan över sånger som har rapporterats under den senaste rapportperioden.

*i*

För att rapportera en sång till, skriv bara in sångtiteln i sökfältet längst upp i mitten av sidan. Du kan gå tillbaka till sidan för SÖK & RAPPORTERA när som helst genom att klicka på CCLI loggan längst upp i vänster hörn.

## **Snabb guide till rapportkategorierna – för CCLI-licensrapporten**

#### **ATT RAPPORTERA UNDER CCLI-LICENSEN**

*Rapportera en gång för varje tillfälle som en sång har duplicerats/mångfaldigats, inte antal gjorda kopior av sången*

## **Rapportera som Utskrift**

Utskrift ska du rapportera när du har mångfaldigat en sång, genom att kopiera, skriva ut, skriva av för hand (t ex sångblad, församlingsblad eller OH-blad) eller när du har gjort ett musikaliskt arrangemang där ingen tidigare publicerad version finns tillgänglig.

## **Rapportera som Digitalt bruk**

Digitalt bruk rapporteras när ni har projicerat en sång genom t ex PowerPoint eller via annat program för projicering, eller när ni elektroniskt delar sånger/sångtexter inom församlingen (t ex via email).

## **Rapportera som Översättning**

Ni ska rapportera som översättning när ni har översatt en sång (där ingen tidigare översättning finns publicerad).

## **Titta igenom din rapportaktivitet**

Du kan titta igenom och ändra din senaste rapportaktivitet genom att klicka **Rapportaktivitet**.

Då ser du en lista över senast rapporterade sånger. För att se vad som är rapporterat för en viss sång, klicka på - till vänster om sångtiteln.

Om du redigerar/ändrar vad som är rapporterat angående en sång, avsluta då genom att klicka på

**Lägg till i rapport**

## **Rapportera nästa sång**

För att rapportera en sång till, skriv in sångens titel i sökfältet längst upp på sidan och klicka  $\mathsf Q$  eller klicka **[Enter]** på ditt tangentbord.

Du kan gå tillbaka till startsidan/Hem, genom att klicka på CCLI-loggan längst upp i vänstra hörnet.

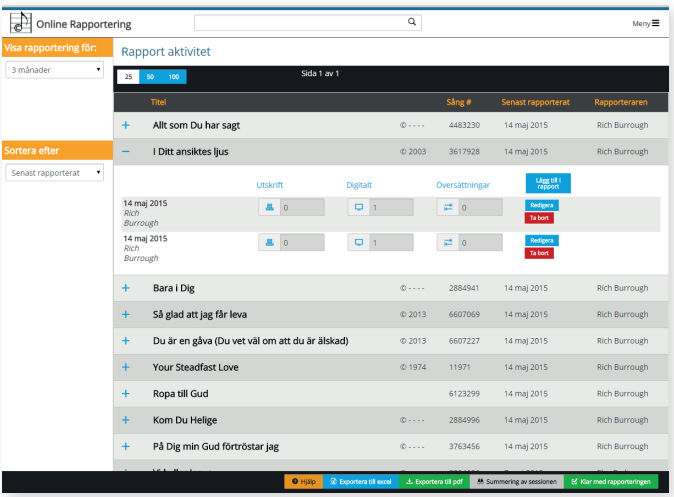

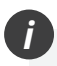

### **Tack så mycket för att du rapporterar!**

För mer detaljerade instruktioner, klicka på länken *Hjälp* som finns längst ner på hemsidan, i den svarta rutan.

## För att rapportera, besök **olr.ccli.com**

*Bara logga in och rapportera allt eftersom – du behöver inte ladda ner något program!*

### **Rapportering är en viktig del av att ha en CCLI-licens.**

Inkomna sångrapporter gör det möjligt för CCLI att betala ut en rättvis royalty till sångskrivare och förlag, baserat på hur mycket deras sånger har mångfaldigats.

**Online Rapporten (OLR) gör det enklare att sångrapportera.**  Du kan snabbt och enkelt logga in och rapportera allt eftersom, precis där du är.

Du kan lägga till fler som användare i ert Online Rapportkonto för er kyrka. Det gör att alla de olika musikansvariga/ lovsångsledarna/musikerna i kyrkan kan dela på uppgiften med sångrapportering. Det går också bra att rapportera från en mobil eller läsplatta.

Denna steg-för-steg-guide hjälper dig att lära dig hur man sångrapportar i OLR.

## **Kontakta CCLI:** Telefon: **090-190 110** E-post: **info@ccli.se** Hemsida: **ccli.com**

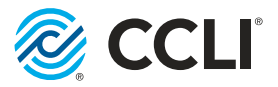

Christian Copyright Licensing International Ltd • Registrerat i England & Wales: 2580472 CCLI:s Europakontor: Chantry House, 22 Upperton Road, Eastbourne, East Sussex, BN21 1BF